## 先方負担手数料の変更方法

ネットEBには、振込手数料をお振込先に負担していただく際の手数料額が登録されています。 10 月 4 日(月)の振込手数料改定に伴い、ネット EB の管理者は「総合振込」と「振込」の先方負担手数料を変更してください。 なお「総合振込」は 10 月 1 日(金)振込指定日分までの承認が全て完了した後に変更してください。「振込」は 10 月3日(日) までの振込が全て完了した後に変更してください。但し先方負担手数料をご利用されない場合は変更不要です。

① 画面上部のメニューの中から「お客さま登録情報」をク リックし、「先方負担手数料登録・変更」をクリックしま す。

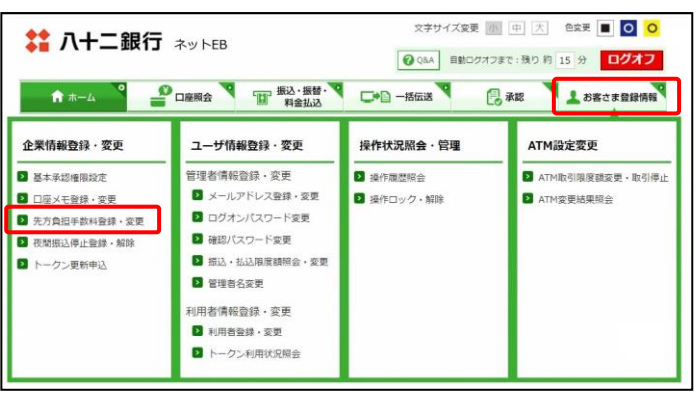

② 現在設定されている手数料額が表示されますので、変 更したい種別「総合振込」または「振込」を選択し、改定 後の手数料額を税込で入力後「登録」をクリックします。 両方を変更する場合はそれぞれ変更のお手続きが必 要です。

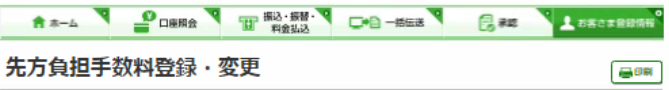

振込および一括伝送の総合振込で、振込手数料の区分が「先方負担」となっている場合は、入力した支払金額 から下記一覧表の「振込手数料額」を差し引いて振込金額を自動計算します。

ただし、この先方負担の振込手数料額を任意に変更する場合は、下表に変更後の手数料額を入力して「登録」 ボタンを押してください。(通常は変更する必要はありません)

また、任意設定した振込手数料額を設定前に戻す場合は、「解除」ボタンを押してください。

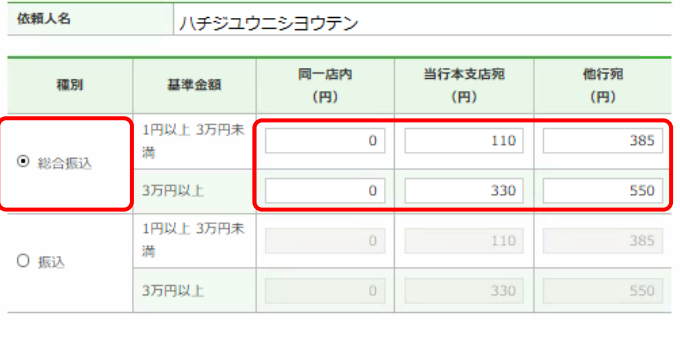

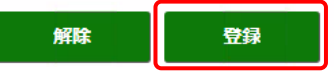

## 【手数料額】

振込手数料先方負担の場合、こちらに設定した振込手数 料を、入力した支払金額から差引く自動計算ができます。 当初手数料は、ご契約時に決められた手数料額に設定さ れています。

再度手数料内容をご確認いただき、「実行」をクリックしま す。

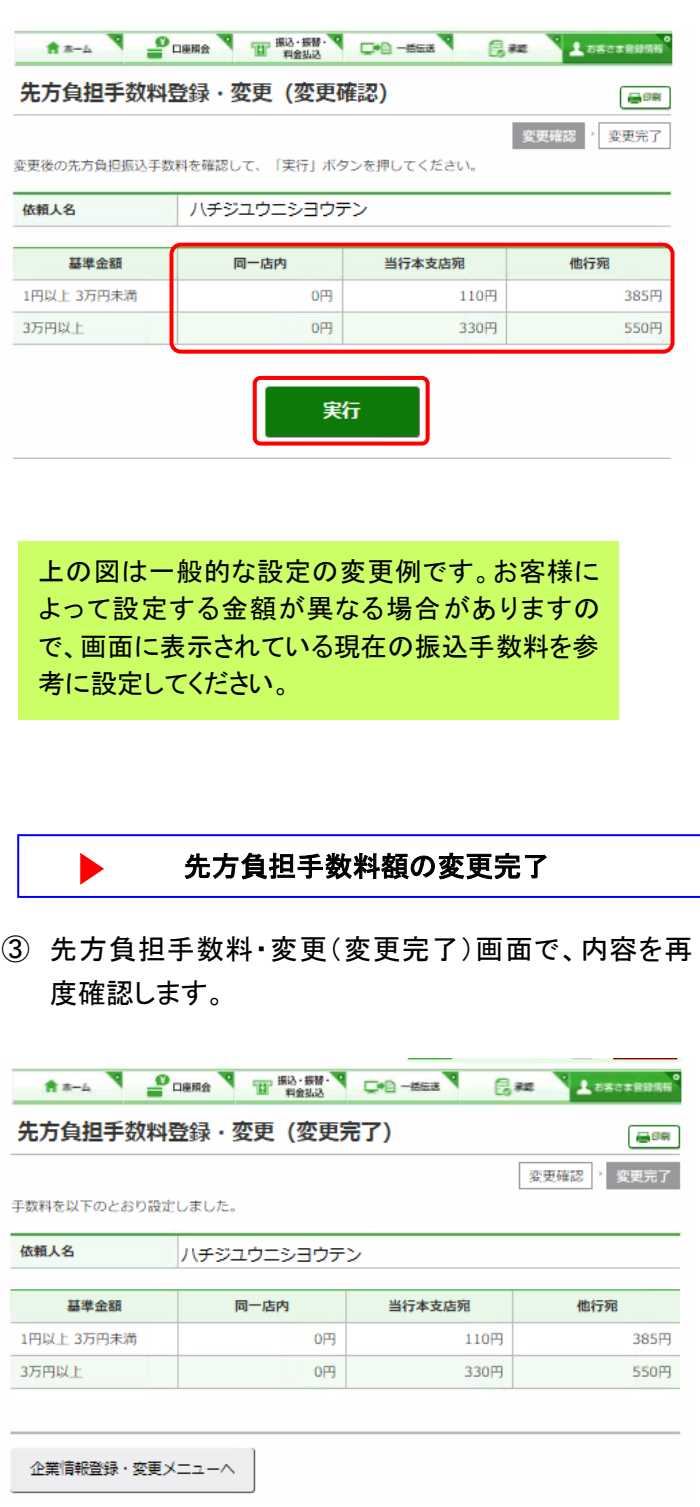